## Using the PowerLift Pro app on your Android device

The PowerLift Pro Android app allows precise control of your precision router lift.

This document is broken down into four sections that cover the features of the application.

- 1. Basic controls
- 2. Memory Positions
- 3. Preset Movements
- 4. Settings

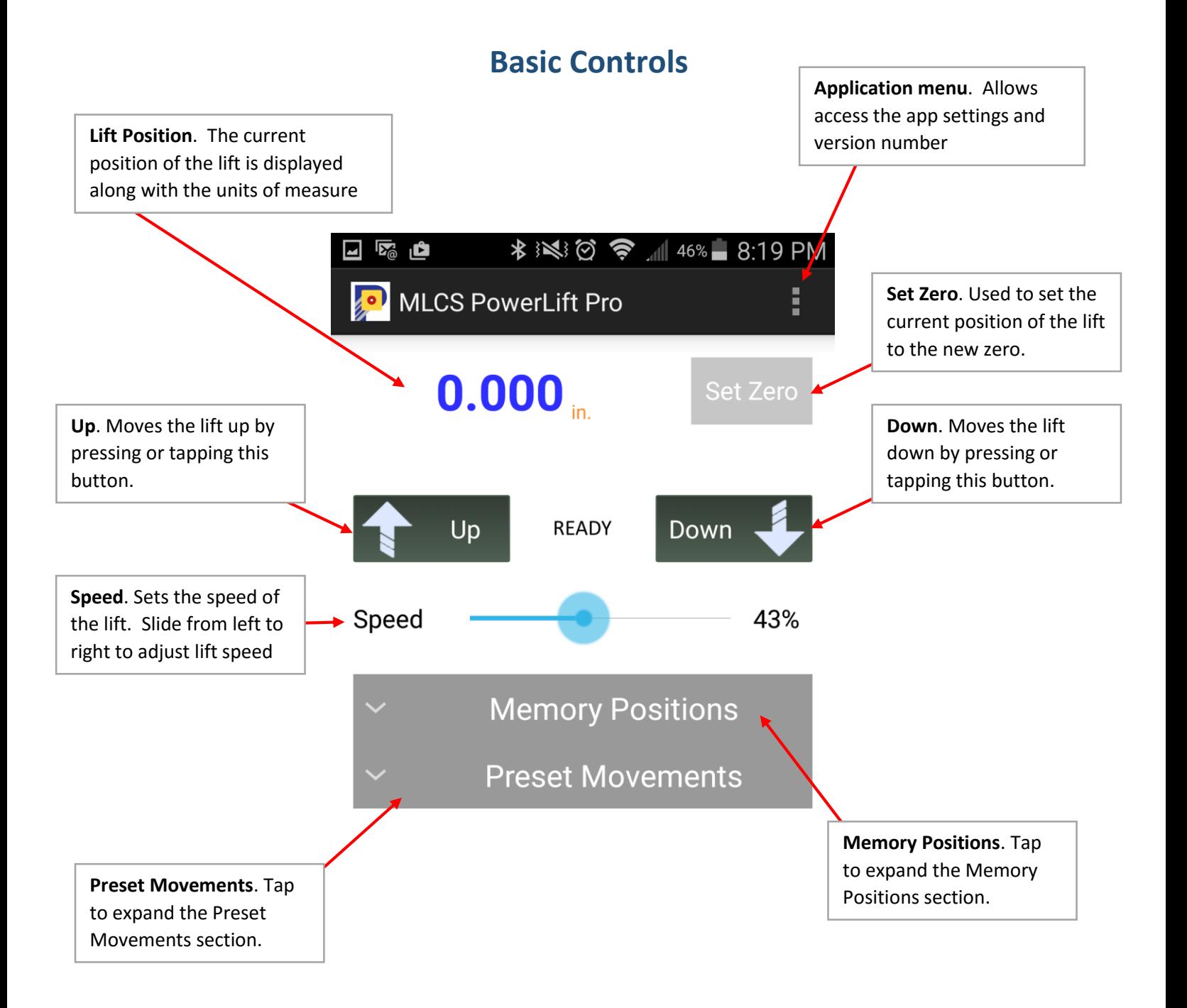

## **Memory Positions**

Memory positions allow you **store the lift's current position** so you can easily return the lift to that point later. You can store up to 6 memory positions.

When using the Up / Down buttons or the foot pedal to move the lift, it will **automatically stop at the location of any memory positions** you have set when it encounters that position.

To resume movement after reaching a memory position, simply press the Up/Down button again or let off the foot pedal and press again.

Memory positions are great for **repetitive operations** where the router bit needs to be positioned in multiple places. **Incremental passes** are simple to setup using memory positions and you can use the foot pedal to cycle through the memory positions while keeping your hands on the work.

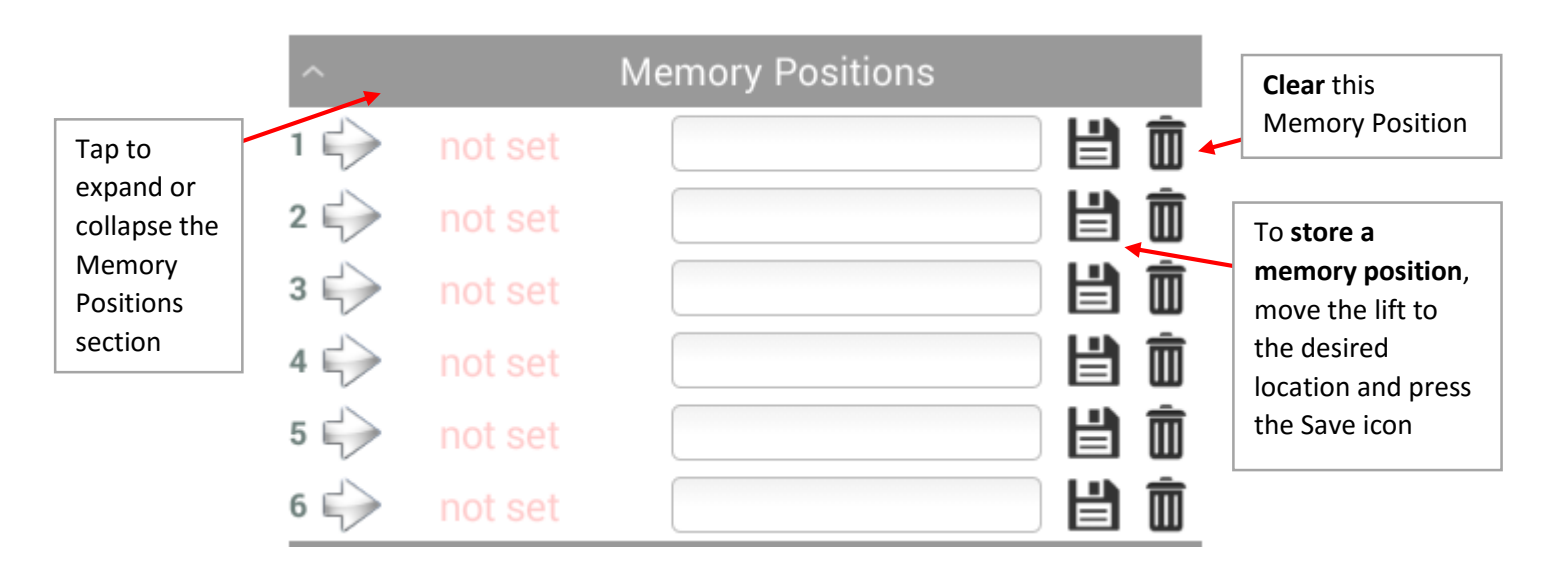

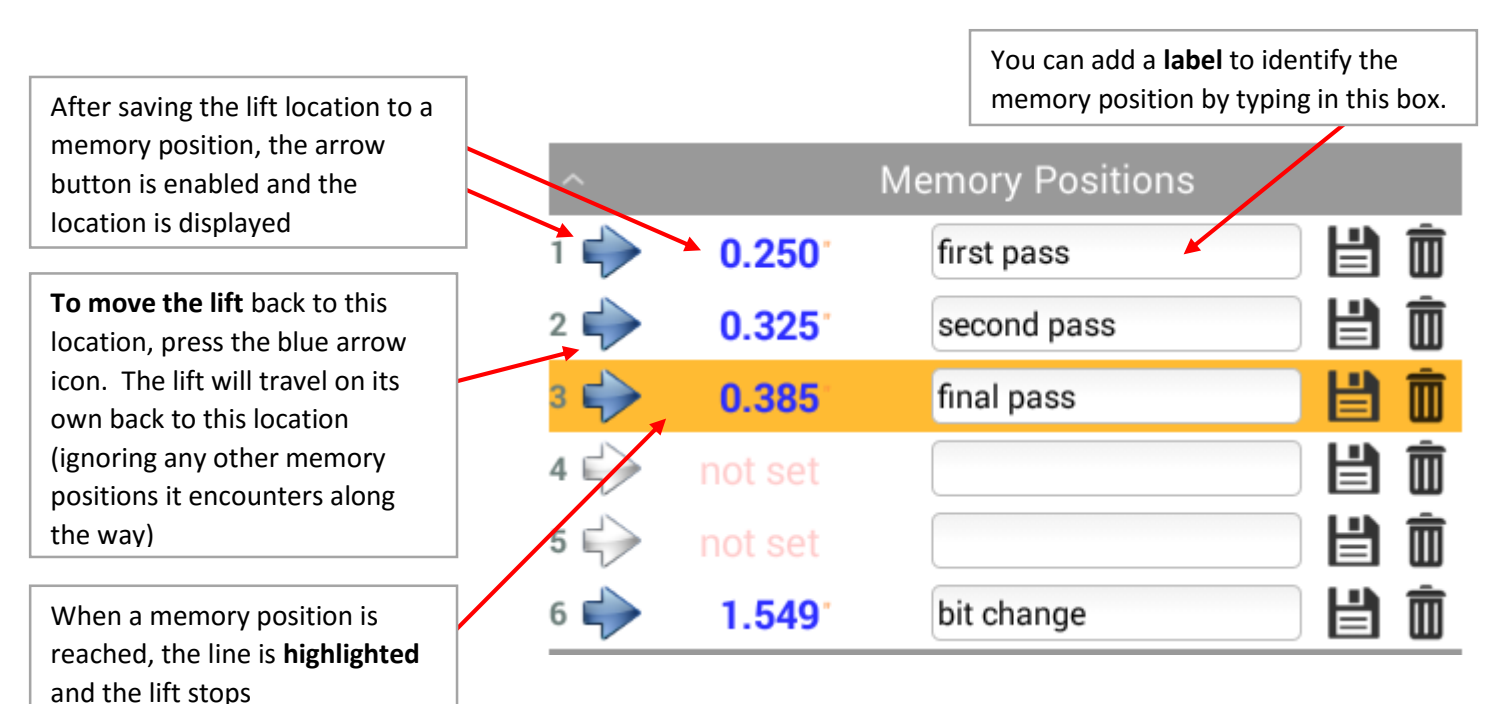

## **Preset Movements**

The Preset Movements section allows you to pick from different preset amounts to move the lift. Simply press the button with the label of the amount you would like the lift to travel and it will automatically move that amount.

This section also allows you to move the lift all the way up or all the way down with the tap of a button.

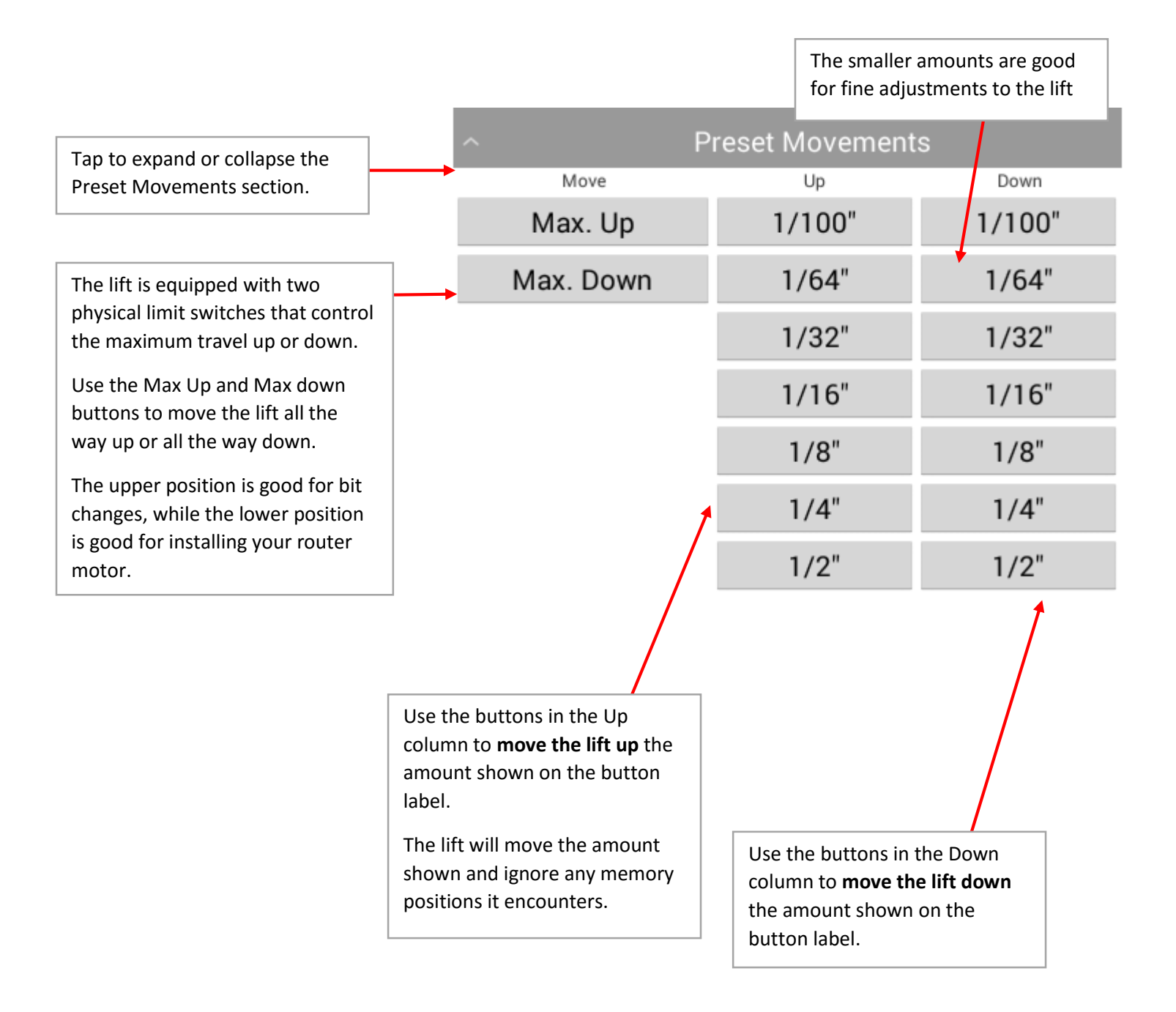

## **Settings**

There is only one setting for the PowerLift Pro app: the preferred unit of measure. To configure your unit of measure preference, click on the Application Menu button and select Settings. From the settings dialog box, select inches or mm.

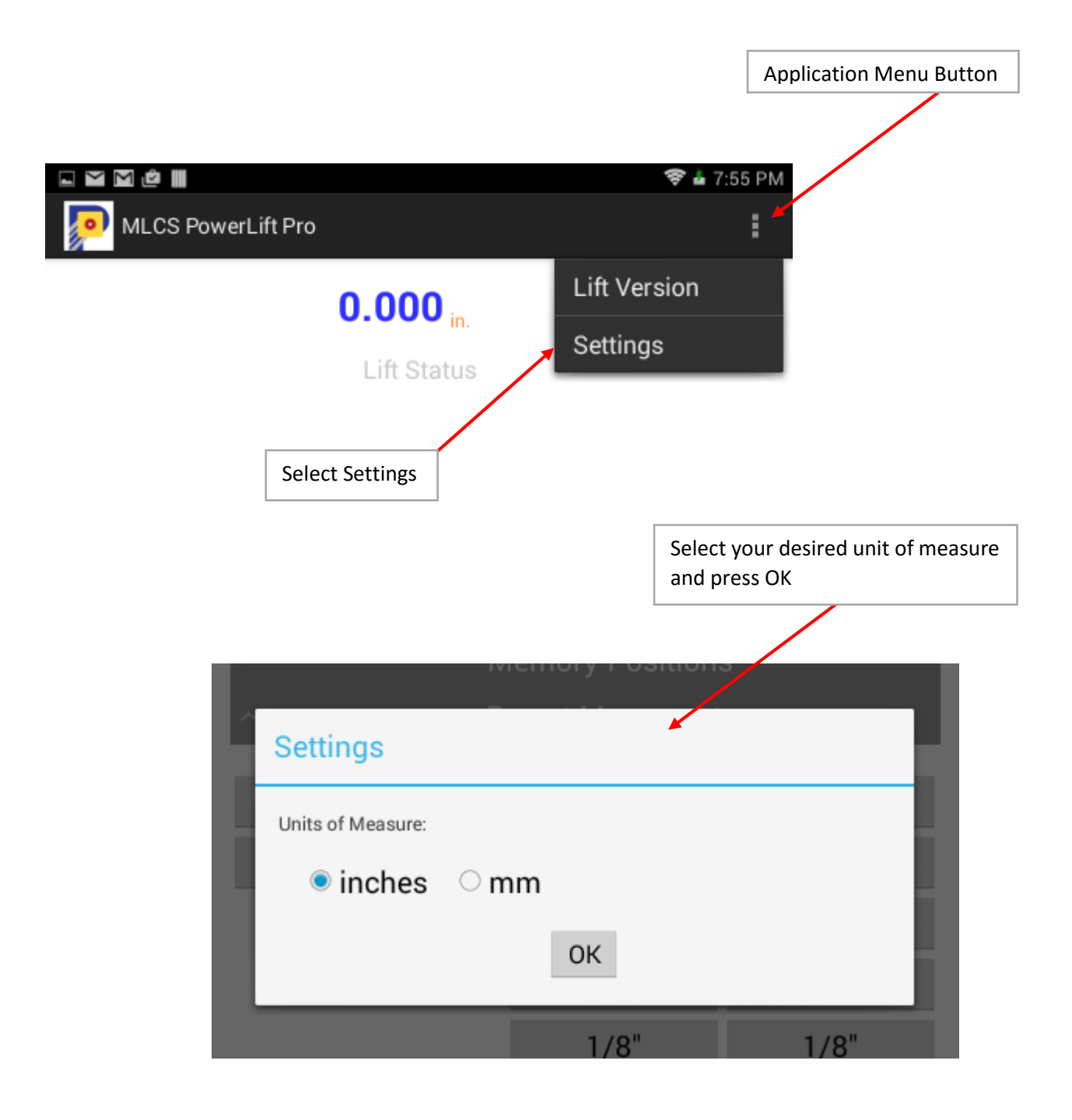